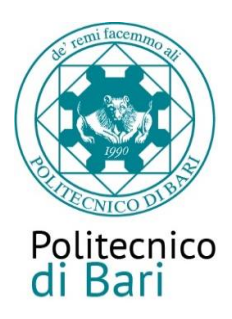

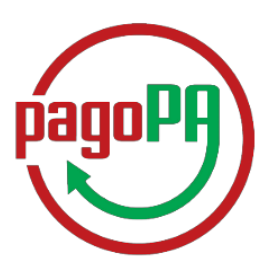

# Come pagare le tasse universitarie con PagoPA

Le tasse universitarie devono essere pagate con il nuovo sistema di pagamento *PagoPA*  (introdotto dal Codice dell'Amministrazione Digitale e dal Decreto Legge n.179/2012) che prevede due possibili modalità:

### **1. pagamento online**

### **2. pagamento di persona**

### **ATTENZIONE**

Nel caso in cui non si porti a termine la procedura nei tempi stabiliti; si interrompa la connessione internet o si decida di cambiare la modalità di pagamento dopo averne già visualizzato una, i pulsanti "Paga online" e "Avviso di pagamento" non saranno disponibili per circa 60 minuti. Trascorso tale periodo i pulsanti saranno nuovamente disponibili.

Dopo ogni collegamento riceverà sulla casella di posta elettronica dell'Ateneo [\(usernameesse3@studenti.poliba.it\)](mailto:(usernameesse3@studenti.poliba.it) la seguente comunicazione:

> *Gentile (Xxxxxxx Xxxxxxx), a seguito della sua richiesta di pagamento effettuata tramite PagoPA per il codice IUV xxxxxxxxxxx di € xxxx in scadenza il XX/XX/20XX. Le comunichiamo che la transazione ha avuto il seguente esito: La transazione si è conclusa nel seguente stato RPT accettata dal Nodo dei Pagamenti*

Tale comunicazione segnala l'avvio della transazione con l'accettazione del pagamento dal Nodo dei pagamenti. In questo passaggio non ti viene addebitato, ovviamente, alcun costo.

Una volta terminato il pagamento con esito positivo, riceverà una comunicazione che la transazione ha avuto buonfine ed il pagamento è stato eseguito e sarà recepito automaticamente dall'Ateneo.

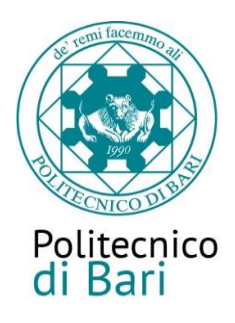

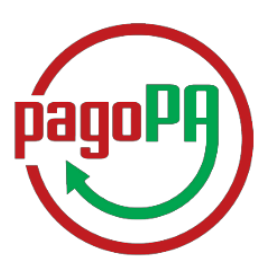

Accedi alla tua Area personale alla voce "*Pagamenti"*: qui potrai reperire le fatture delle tasse versate o ancora da versare.

Clicca sulla fattura che intendi pagare (contraddistinta dal semaforo rosso). Potrai scegliere la modalità di pagamento che preferisci:

#### Individua la tassa da pagare

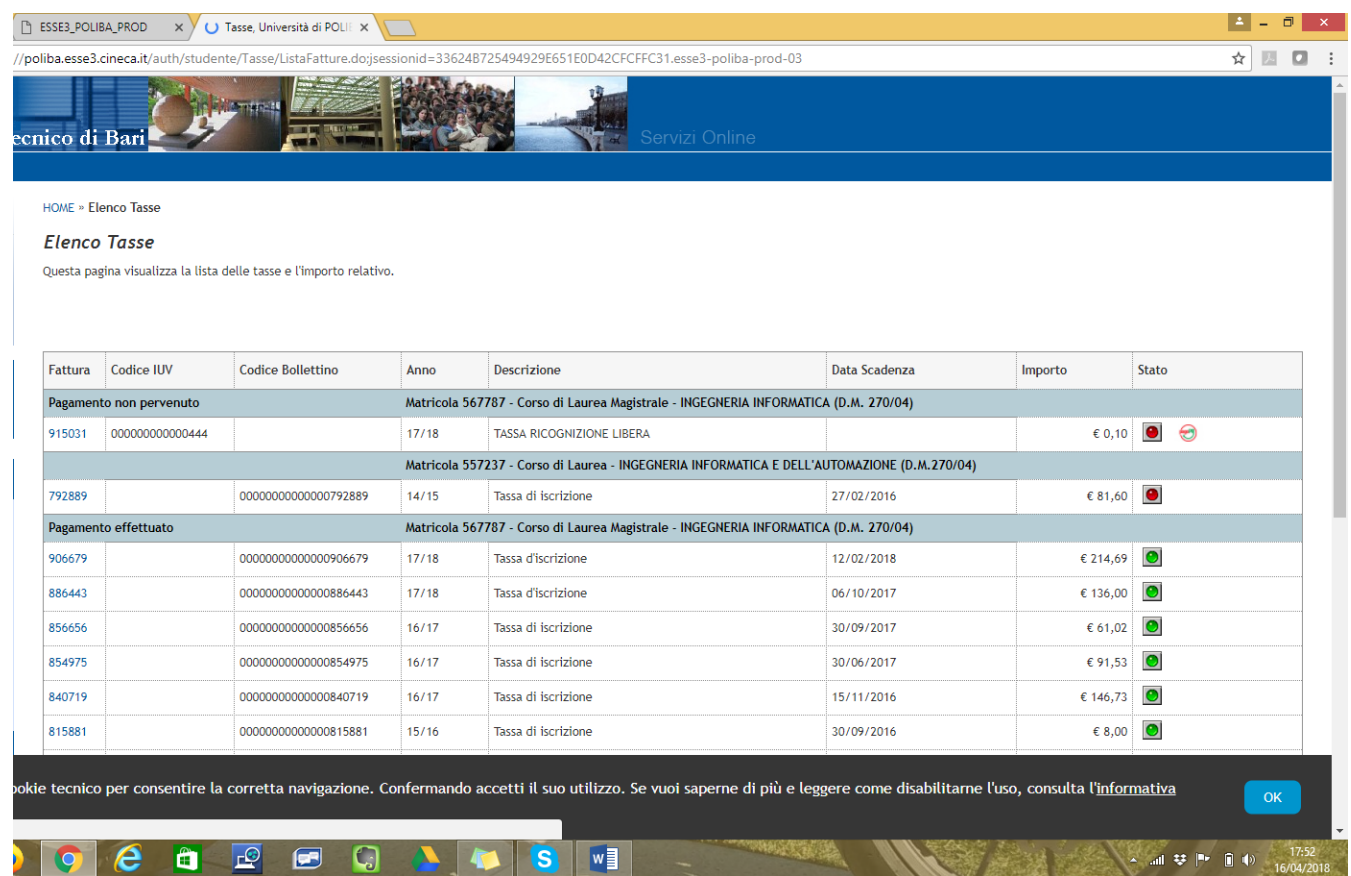

e scegli il metodo di pagamento con cui intendi pagare con PagoPA

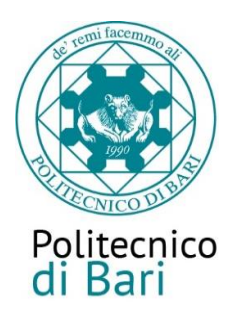

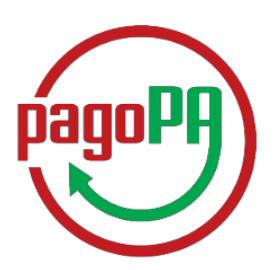

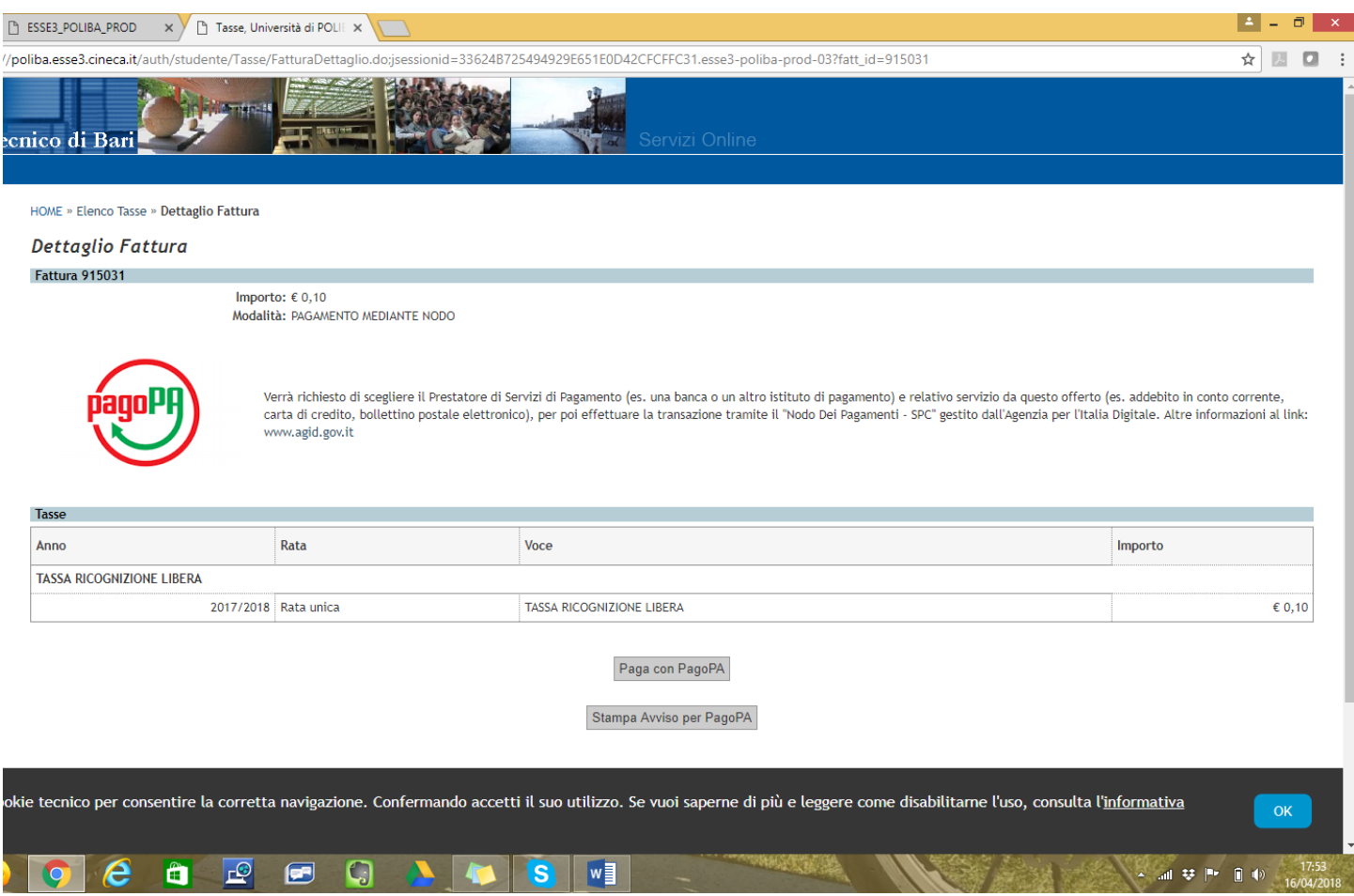

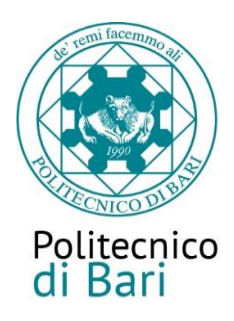

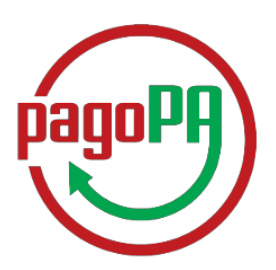

## **1. Pagamento ONLINE**

Seleziona "Tutte le modalità di pagamento" e visualizza tutte le possibilità di pagamento.

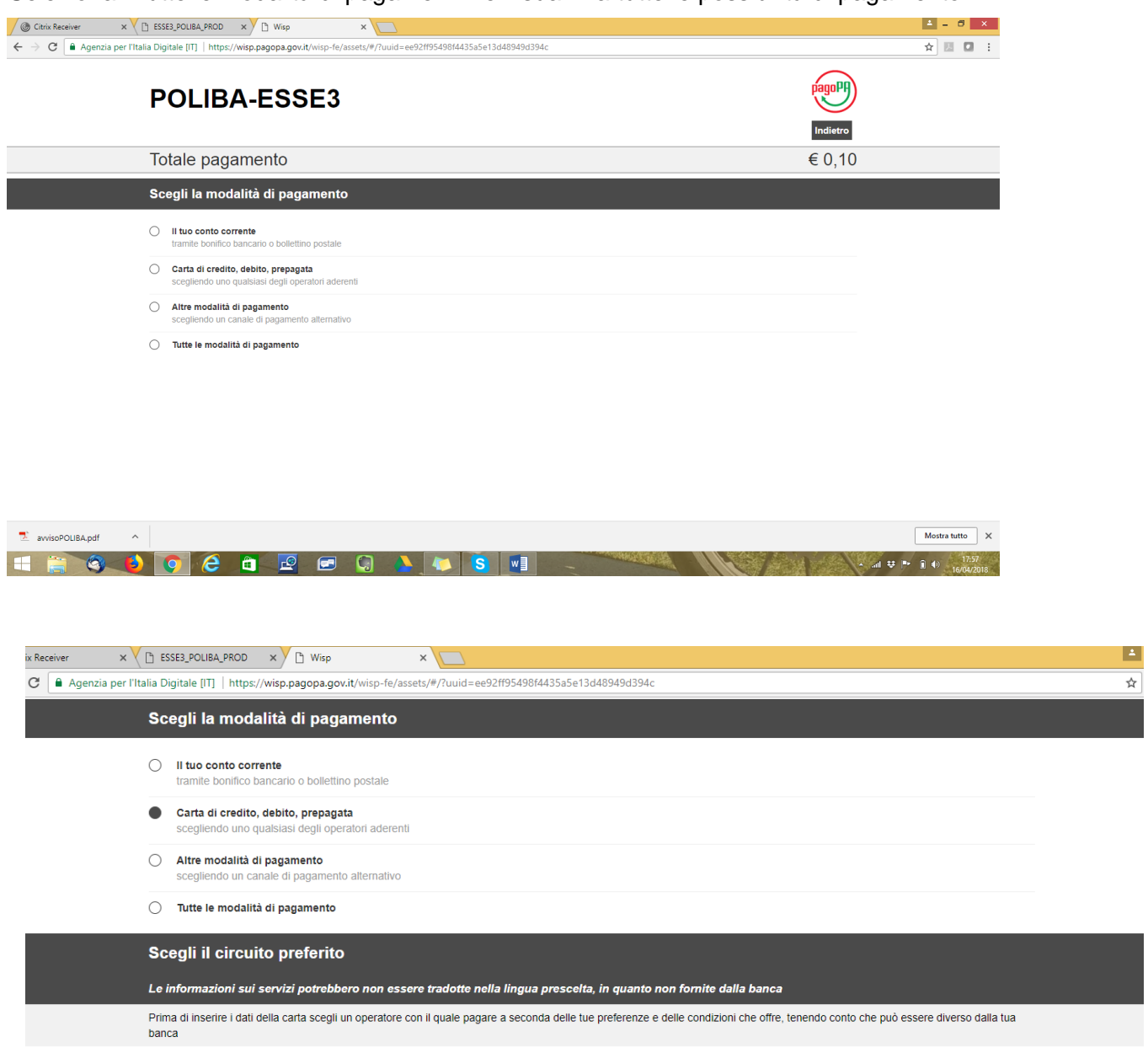

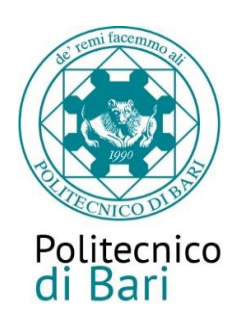

*Paolo – Bonifico* comparirà la seguente

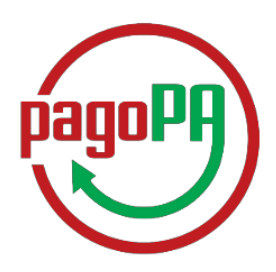

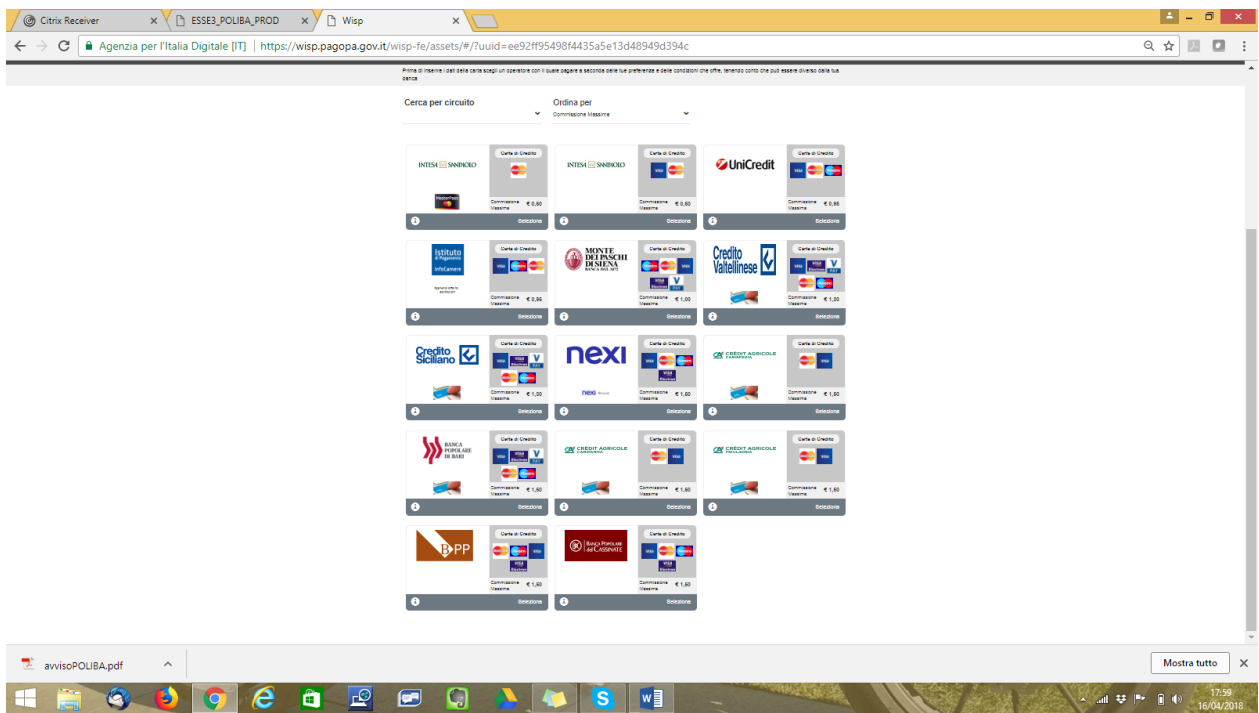

Scegliendo uno dei PSP (prestatori di servizio di pagamento) presenti nella lista in base alla modalità di pagamento scelta (carta di credito, home banking …) e considerate le condizioni applicate (es. commissioni, massimale di spesa ecc.) verrai indirizzato alla pagina web della banca nella quale procedere con il pagamento.

Se utilizzi la carta di credito dovrai scegliere il PSP in base al circuito a cui appartiene la tua carta di credito (es. Mastercard, Visa, Visa electron …) anche se non è la banca che ha emesso la carta.

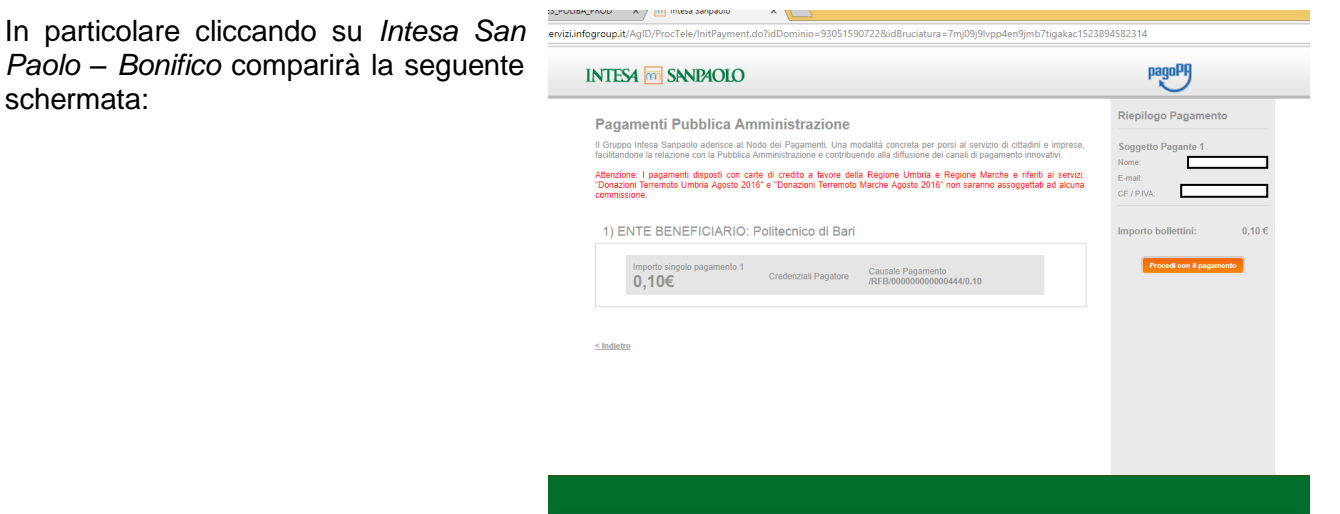

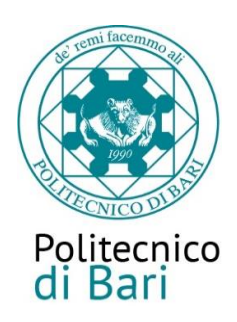

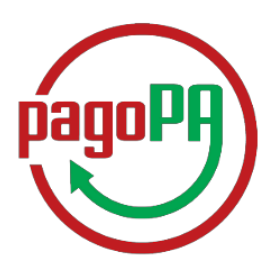

Dalla quale avrà la possibilità di scegliere tra una di queste 4 modalità di pagamento.

#### **INTES4 M SANPAOLO** Riepilogo Pagamento Seleziona Metodo di Pagamento Puoi effettuare il pagamento con una carta attiva sui circuiti indicati o, se sei cliente di una delle Banche Italiane del Soggetto Pagante 1  $\sqrt{a}$ Gruppo Intesa Sangaolo e hai attivato i senita via internet, addebitando direttamente il tuo conto corrente Norie Leat 3 Il servizio è disponibile dalle ore 0.00 alle ore 24.00 di tutti i giorni **CFIRNA A B C** Addebito su Conto Corrente **B** C Pagamento con carta di credito Transazione: Pago PA Commissione per pagamenti fino a 50,00 € 0,50 € Servizio "PagolnConto", riservato ai clienti delle Banche Italiane del Gruppo Intesa Sanpaolo, titolari del contratto<br>Servizi via internet, cellulare e telefono Metodo di paganento Commissione per pagamenti da 50,01 € a 1,00 € Importa Bulletini 150,00 € All'operazione sarà applicata la commissione per<br>l'esecuzione del bonifico internet prevista dal Triale Commission Commissione per pagamenti da 150,01 € a 1,50 € contratto "Servizi via internet, cellulare e telefono" Totale Pagamento 500,00€ Commissione per pagamenti da 500,01 € a  $2,50$  € Limite Massimo di Pagamento  $1.500.00 \in$ **VISA SED INSOrtion C C** Pagamento con MyBank **D** C Pagamento con MasterPass MasterPass è la soluzione per fare acquisti online in MyBank è la poluzione che consente ai oltadini/imprese di effettuare in modo sicuro pagamenti online. E modo semplice, rapido e sicuro, utilizzando per il pagamenti lo smartphone, il tablet o il PC. Il servizio è sufficiente selezionare la propria banca ed inserire i utilizzable attraverso la semplice digitazione dei codici<br>che normalmente si utilizzano per accedere ai "Senici codici di accesso al servizio di online banking. I dati del via Internet' della Banca. Per tutti gli acquisti successivi<br>al primo si potrà confermare il pagamento entro i limiti confermati. pagamento nsulterà eseguito **TE** immediatamente impostati in fase di attivazione inserendo solo il codice PiN dell'Infernet Banking Costo per inizializzazione del pagamento: 0.50€ Limite Massimo di Pagamento. 1.500,00 € **MyBank MasterPass** Al costo sopra indicato potrebbero essere applicate dalla sua banca commissioni per l'esecuzione del bonifico

- *A. Pagamento con carta di credito* selezionando questa modalità si viene indirizzati alla pagina di pagamento online
- *B. Addebito su Conto Corrente*: è una modalità consentita solo ai correntisti del gruppo Intesa Sanpaolo.
- *C. Pagamento con Masterpass* selezionando questa modalità si visualizza un elenco di banche con le quali è possibile effettuare il pagamento

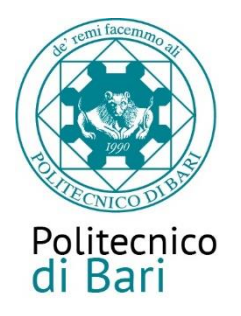

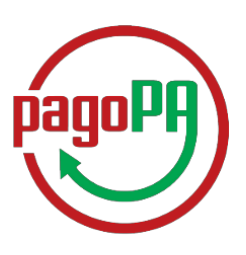

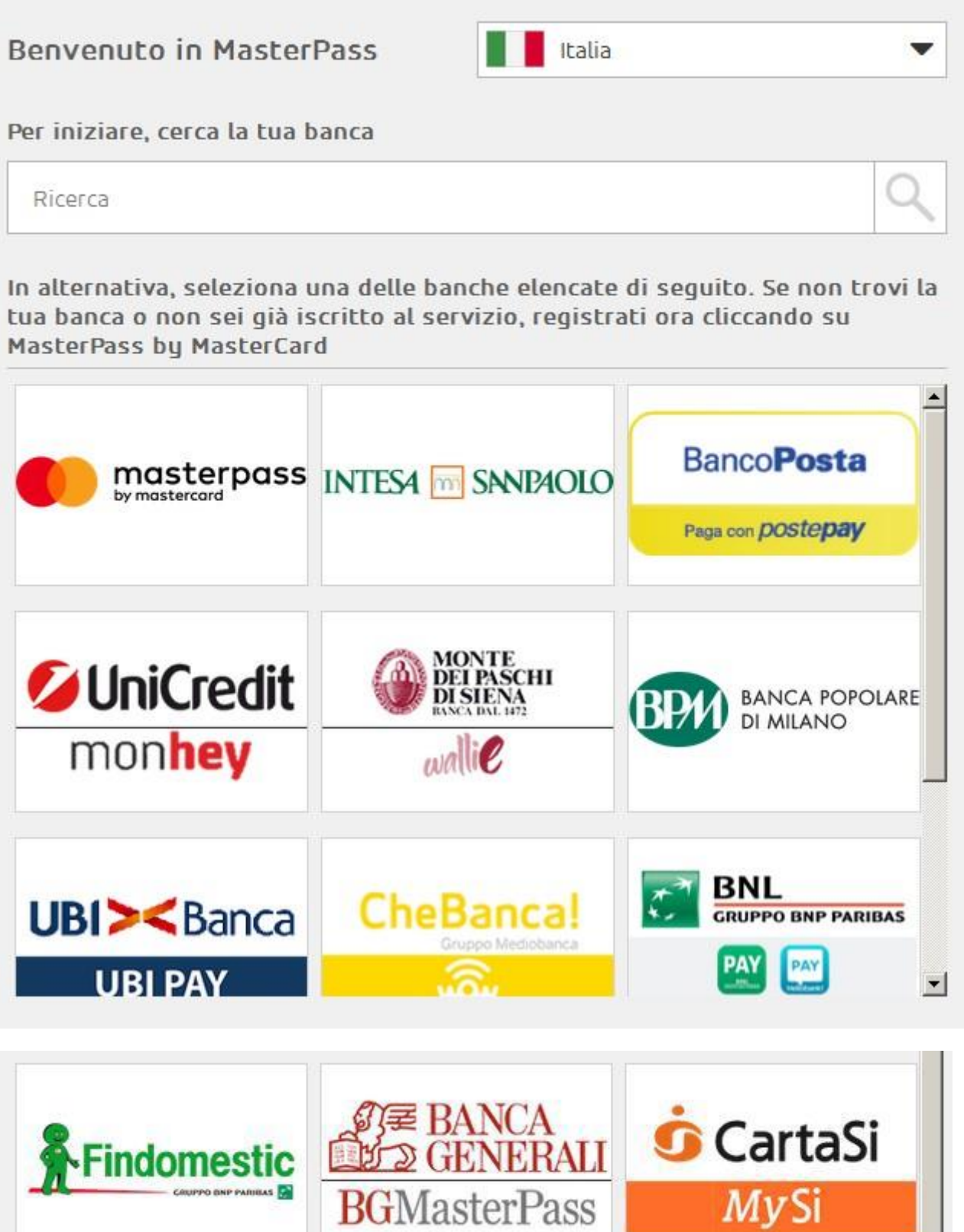

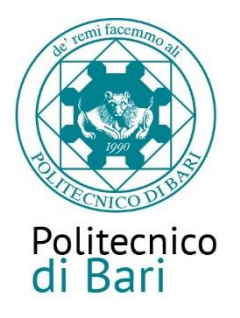

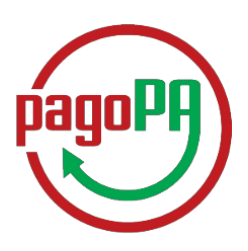

*D. Pagamento con MyBank*: apparirà una successiva finestra dalla quale potrai scegliere tra un elenco di istituti bancari che permettono il pagamento tramite homebanking

## **2. Pagamento di PERSONA(avviso di pagamento)**

Clicca sul pulsante "*Avviso di pagamento*"

Il sistema genererà l'avviso di pagamento in formato .pdf dell'avviso di pagamento (di seguito riportato) che dovrai presentare allo sportello presso uno degli esercenti autorizzati o uno degl[i](http://www.agid.gov.it/agenda-digitale/pubblica-amministrazione/pagamenti-elettronici/psp-aderenti-elenco) istituti di credito che [aderiscono](http://www.agid.gov.it/agenda-digitale/pubblica-amministrazione/pagamenti-elettronici/psp-aderenti-elenco) al sistema PagoPA (elenco reperibile all'indirizzo [http://www.agid.gov.it/agenda-digitale/pubblica-amministrazione/pagamenti-elettronici/psp](http://www.agid.gov.it/agenda-digitale/pubblica-amministrazione/pagamenti-elettronici/psp-aderenti-elenco)[aderenti-elenco\)](http://www.agid.gov.it/agenda-digitale/pubblica-amministrazione/pagamenti-elettronici/psp-aderenti-elenco).

È possibile effettuare il pagamento anche presso un punto SisalPay e Lottomatica.

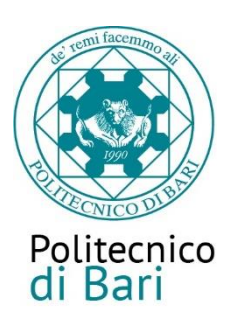

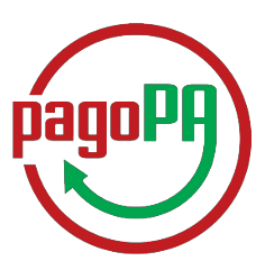

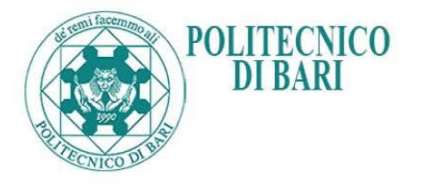

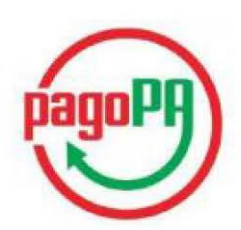

#### **AVVISO di PAGAMENTO**

Codice Fiscale dell'ente Creditore: 93051590722 Codice Interbancario Ente<sup>1</sup>: 4N149

Codice dell'avviso di pagamento: 001000000000000545

Debitore:

Causale Versamento: Tasse per servizio erogato

Identificativo univoco versamento (IUV): 000000000000545

**Importo del Versamento: .10** 

Data di scadenza:

Orario di disponibilità del Servizio che l'Ente Creditore intende rispettare nei confronti dei propri utenti: da Lunedì a Venerdì dalle 8 alle 20 (esclusi festivi)

L'importo del presente documento potrebbe subire variazioni rispetto a quanto sopra riportato in quanto aggiornato automaticamente dal sistema (in funzione di eventuali sgravi, note di credito, indennità di mora, sanzioni o interessi,  $ecc.$ ).

Il prestatore di servizi di pagamento presso il quale è presentato potrebbe pertanto richiedere un importo diverso da quello indicato sul documento stesso.

Attraverso il sistema pagoPA® è possibile effettuare il pagamento con le seguenti modalità:

. sul sito web di ateneo https://poliba.esse3.cineca.it, accedendo all'apposita sezione e scegliendo tra gli strumenti disponibili: carta di credito o debito o prepagata, oppure il bonifico bancario o il bollettino postale nel caso si disponga di un conto corrente presso banche, Poste e altri prestatori di servizio di pagamento aderenti all'iniziativa. Per poter effettuare il pagamento occorre indicare il codice IUV presente sull'avviso.

. presso le banche e altri prestatori di servizio di pagamento aderenti all'iniziativa tramite i canali da questi messi a<br>disposizione (come ad esempio: home banking, ATM, APP da smartphone, sportello, ecc). L'elenco dei p ricevere pagamenti tramite pagoPA® è disponibile alla pagina "http://agid.gov.it/pagopa ".

Per poter effettuare il pagamento occorre utilizzare il Codice Avviso di Pagamento oppure il QR Code o i Codici a Barre, presenti sulla stampa dell'avviso.

PagoPA® è un sistema pubblico - fatto di regole, standard e strumenti definiti dall'Agenzia per l'Italia Digitale e<br>accettati dalla Pubblica Amministrazione e dai PSP aderenti all'iniziativa - che garantisce a privati e az effettuare pagamenti elettronici alla PA in modo sicuro e affidabile, semplice e in totale trasparenza nei costi di commissione. Si tratta di un'iniziativa promossa dalla Presidenza del Consiglio dei Ministri alla quale tutte le PA sono obbligate ad aderire.

 $\frac{1}{\pi}$ Il Codice Interbancario (codice Ente) è il codice da utilizzare presso le Banche che rendono disponibile il pagamento tramite il circuito CBILL

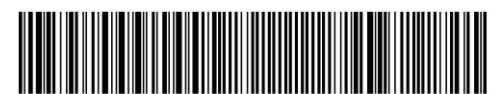

415808888897498180200010000000000054539020010

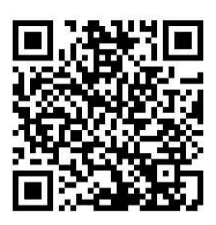